**Eötvös Loránd Tudományegyetem Informatikai Kar**

# **Eseményvezérelt alkalmazások fejlesztése I**

**7. előadás**

# **Összetett grafikus felületű alkalmazások**

**Giachetta Roberto**

**http://people.inf.elte.hu/groberto**

- A grafikus felületű alkalmazásokban a vezérlőket ablakokra helyezzük
	- ablaknak minősül bármely vezérlő, amely egy **QWidget**, vagy bármely leszármazottjának példánya, és nincs szülője
	- adottak speciális ablaktípusok is, pl.:
		- *üzenőablak* (**QMessageBox**), elsősorban üzenetek közlésére, vagy kérdések feltételére
		- *dialógusablak* (**QDialog**), amelynek eredménye van, elfogadható (**accept**), vagy elutasítható (**reject**)
		- *főablak* (**QMainWindow**), amely számos kiegészítést biztosít összetett ablakok megvalósítására

#### **Összetett grafikus felületű alkalmazások Főablakok**

- A *főablak* (**QMainWindow**) egy olyan speciális ablaktípus, amely megkönnyíti összetett, speciális vezérlőket tartalmazó ablakok létrehozását, úgymint
	- *menüsor* (*Menu Bar*): menüpontok gyűjteménye az ablak tetején
	- *státuszsor* (*Status Bar*): állapotkijelző sor az ablak alján
	- *eszköztár* (*Toolbar*): ikongyűjteményeket tartalmazó funkciógombok, amely az ablak bármely szélére elhelyezhetőek
- Az ablakon belül további vezérlőket helyezhetünk el, amelyeket dokkolhatunk az ablak széléhez, vagy középre

#### **Összetett grafikus felületű alkalmazások Főablakok**

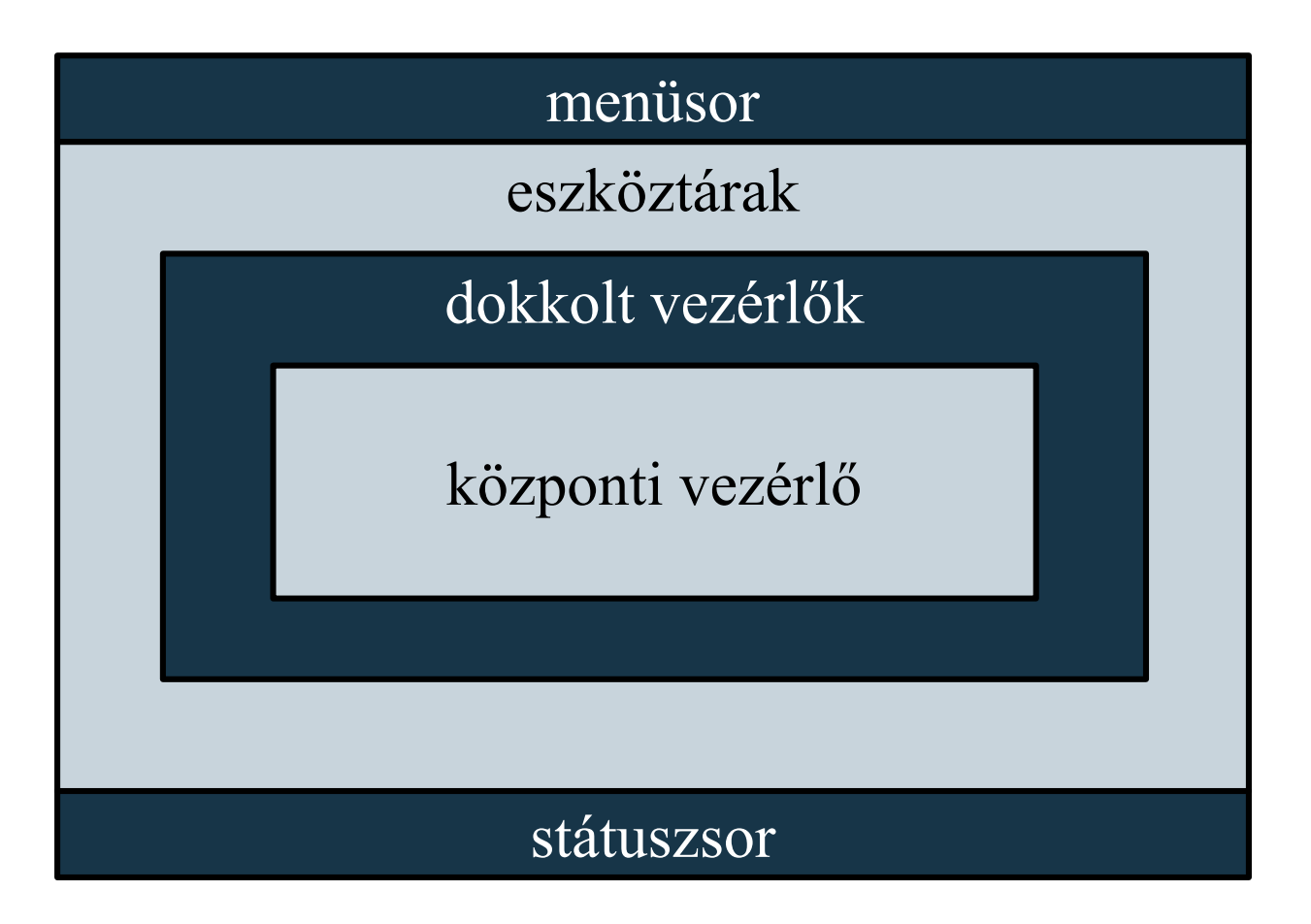

**ELTE IK, Eseményvezérelt alkalmazások fejlesztése I 7:4**

# **Összetett grafikus felületű alkalmazások Akciók**

- A különböző vezérlők sokszor ugyanazon funkciókat biztosítják más formában (ikon, szöveg, …)
- A funkciókat egységesen *akció*ként (**QAction**) kezelhetjük, amely
	- rendelkezik felirattal (**text**), ikonnal (**icon**), gyorsbillentyűvel (**shortcut**), segédüzenettel (**statusTip**)
	- lehetőséget ad kijelölésre (**checked**), valamint billentyűs gyorsnavigálásra (az **&** karakterrel)
	- kiváltható billentyűzettel vagy egérrel, a kiváltást esemény (**triggered**)
	- felhelyezhető tetszőleges menüre, illetve eszköztárra

#### **Összetett grafikus felületű alkalmazások Akciók**

•  $pl.:$ 

**QAction newAct = new QAction(QIcon("new.png"), tr("Ú&j"), this); // ikon és név megadása, a j billentyűre // gyorsnavigál a menüben newAct->setShortcuts(QKeySequence::New); // a keretrendszer által kirendelt "új" // billentyűkombináció newAct->setStatusTip(tr("Új fájl létrehozása")); connect(newAct, SIGNAL(triggered()), this, SLOT(newFile())); // eseménykezelő társítás fileMenu->addAction(newAct); // felhelyezés fileToolBar->addAction(newAct);**

# **Összetett grafikus felületű alkalmazások Menü**

- A menüt (**QMenu**) a főablak **menuBar** tulajdonságán keresztül kezelhetjük, a menühöz felvehetünk almenüket, akciókat és elválasztókat (**separator**)
	- a menük tetszőlegesen egymásba ágyazhatóak
	- $pl.:$ **QMenu fileMenu = this->menuBar() ->addMenu(tr("&Fájl")); // új almenü létrehozása fileMenu->addAction(newAct); // menüpont felvétele fileMenu->addSpearator(); // elválasztó fileMenu->addMenu(tr("&Legutóbbi fájlok")); // beágyazott almenü**

#### **Összetett grafikus felületű alkalmazások Eszköztár**

- Eszköztárakból (**QToolBar**) tetszőlegesen sokat vehetünk fel, amelyek alapértelmezetten az ablak tetején jelennek meg
	- ikonok sorozatát adják, esetleges elválasztókkal szeparálva
	- az eszköztárak alapértelmezés szerint utólag áthelyezhetőek bármely szélére az ablaknak, illetve lehet lebegő (**floating**) állapotban is

```
• pl.:
```
**QToolBar fileBar = this->addToolBar(tr("Fájl")); // új eszköztár felvétele fileBar->addAction(newAct); // új akció felvétele fileBar->addSpearator(); // elválasztó**

#### **Összetett grafikus felületű alkalmazások Státuszsor és tartalom**

- A státuszsor (**QStatusBar**) alapvetően státuszüzenetek kiírására szolgál, ugyanakkor bármilyen vezérlő ráhelyezhető
	- üzenetet kiírni a **showMessage(***<üzenet>***)** utasítással tudunk, törölni a **clearMessage()** utasítással
	- pl.: **this->statusBar()->showMessage(tr("Kész"));**
- Az ablak területére célszerű egy külön vezérlőben elhelyezni a tartalmat, ez a központi vezérlő (**centralWidget**)
- Amennyiben több tartalmat helyeznénk az ablakra, lehetőségünk van azokat dokkolni a **QDockWidget** osztály segítségével, amelyet az **addDockWidget(***<vezérlő>***)**  művelettel helyezhetünk az ablakra

**Alkalmazásszintű tulajdonságok**

- A Qt alkalmazásokat minden esetben egy alkalmazás (**QApplication**) objektum vezérli, amely számos értéket tárol, úgymint:
	- alkalmazás információk (**applicationName**, **orgnizationName**, **applicationVersion**)
	- környezeti információk (**applicationDirPath**, **arguments**, **keyboardModifiers**, **clipboard**)
	- grafikus környezeti adatok (**allWindows**, **windowIcon**, **palette**, **styleSheet**, **font**)
- Az alkalmazás értékeihez bárhonnan, statikus műveletekkel hozzáférhetünk

#### **Összetett grafikus felületű alkalmazások Alkalmazásszintű tulajdonságok**

```
\bullet Pl.:
  QApplication::setOrganizationName("MySoft");
  QApplication::setApplicationName("MyApp");
     // beállítunk némi információt
  …
  QString executableName =
     QApplication::arguments()[0]; 
     // lekérjük a programnevet
  if (QApplication::arguments().size() > 1)
  {
     // ha még van ezen felül argumentum
     QString arg1 = QApplication::arguments()[1]; 
  }
```
#### **Összetett grafikus felületű alkalmazások Beállítások kezelése**

- Nagyobb alkalmazások rendszerint rendelkeznek külön alkalmazásszintű *beállítások*kal, amelyek célszerű elmentenünk, és újabb futtatáskor betöltenünk
- A beállítások eltárolhatóak egyedileg, de használhatjuk a beépített **QSettings** osztályt, amely egyszerűsíti a beállítások kezelését
	- a beállítások eltárolásának módja platformonként változik (Linux esetén konfigurációs fájlok, Windows esetén regisztrációs adatbázis), ezt az osztály elfedi, így a programozónak a tárolás módjával nem kell törődnie
	- a beállítások egy adott alkalmazásra és felhasználóra vonatkoznak

#### **Összetett grafikus felületű alkalmazások Beállítások kezelése**

- a beállításokba kulcs/érték párokat vehetünk fel a **setValue(***<kulcs>***,***<érték>***)** utasítással, ahol a kulcs szöveges, az érték tetszőleges **QVariant** lehet, lekérdezni a **value(***<kulcs>***)** utasítással tudunk
- a **contains(***<kulcs>***)** függvény ellenőrzi a kulcs létezését
- A **QVariant** egy általános típus, amely a primitív típusokat tudja "becsomagolni", így az ottani tartalom rendelkezik több konverziós művelettel, pl.: **Qvariant vi(123); // létrehozás egészből int i = vi.toInt(); // visszaalakítás egészre Qvariant vc = QColor(15, 20, 200); // színből QColor c = vc.value<QColor>(); // vissza színbe**

#### **Összetett grafikus felületű alkalmazások Beállítások kezelése**

- $\bullet$  Pl.: **QString value; … QSettings settings("MySoft", "MyApp"); // beállítások létrehozása (ha korábban // beállítottuk az alkalmazás információkat, // használhatunk alapértelmezett konstruktort) settings.setValue("myValue", value); // érték beállítása … settings.value("myValue").toString();** 
	- **// visszakérjük az értéket és szöveggé // alakítjuk**

#### **Összetett grafikus felületű alkalmazások Erőforrások**

- A főablakon használt akciókat célszerű ellátni ikonokkal, amelyeket az alkalmazáshoz kell, hogy csatoljunk
- Az alkalmazáshoz használt ikonokat és egyéb nem kód tartalmat lehetőségünk van *erőforrás*ként (*resource*) csatolni az alkalmazáshoz
	- az erőforrások tartalma belefordul a futtatandó állományba, így nem kell külön másolni őket
	- az erőforrásokat a projekthez tartozó **.qrc** fájlban nevezhetjük meg
	- az erőforrásként megadott fájlokat a **:***<elérési útvonal>*  hivatkozással hívhatjuk be, pl.:

**QIcon(":/images/new.png"); // erőforrás elérése**

*Feladat:* Készítsünk egy *Memory* kártyajátékot, amelyben két játékos küzd egymás ellen. A játékmezőn kártyapárok találhatóak, és a játékosok feladata ezek megtalálása.

- a játék különböző kártyacsomagokkal játszható, amelyek könyvtárakból tölthetőek be, minden ilyen könyvtárban található egy **name.txt**, ami a csomag nevét tartalmazza, és tetszőleges számú kép (ezek a kártyák), valamint egy hátlap (**back** fájlnévvel)
- lehetőségünk van egy beállító ablakban megadni a kiválasztott kártyacsomagot, valamint a játéktábla méretét (csak páros méretű, de legalább 4 kártyából álló lehet), valamint a játékosok neveit

- kezdetben minden kártya le van fordítva, a játékosok felváltva lépnek, minden lépésben felfordíthatnak két kártyát
- amennyiben a kártyák egyeznek, úgy felfordítva maradnak és a játékos ismét léphet, különben 1 másodperc múlva visszafordulnak, és a másik játékos következik
- a játékot az nyeri, aki több kártyapárt talált meg
- megnyert játékok számát göngyölítve jelenítjük meg, amíg új játékosokat nem állítunk be
- a felületen folyamatosan megjelenítjük a játékosok adatait (sikeres, sikertelen lépések száma, megnyert játszmák száma)

*Felhasználói esetek:*

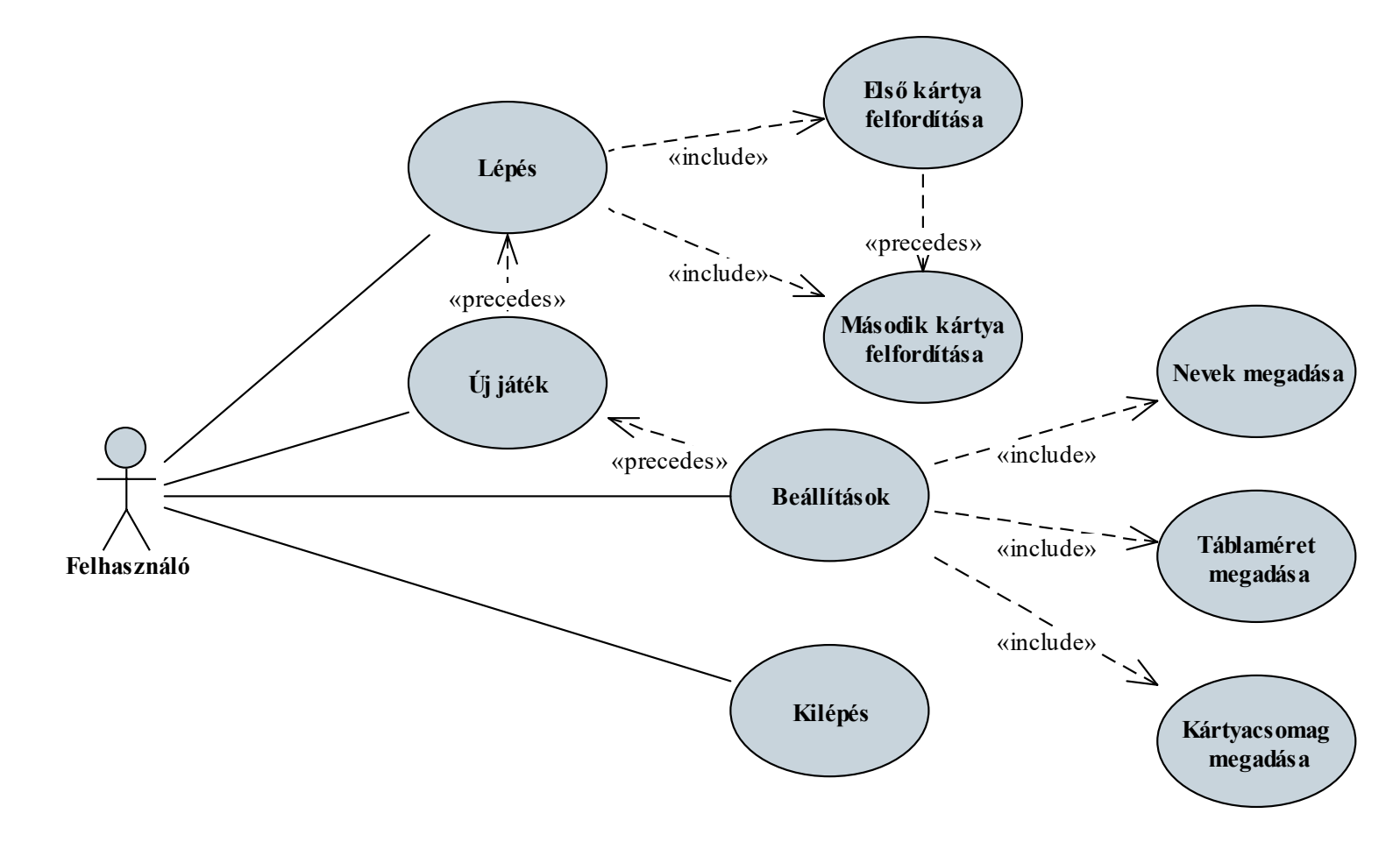

#### **ELTE IK, Eseményvezérelt alkalmazások fejlesztése I 7:18**

#### *Tervezés (architektúra):*

- a játékot kétrétegű architektúrában valósítjuk meg
- a modell tartalmazza:
	- magát a játékot, amit egy kezelőosztály felügyel (**GameManager**), valamint hozzá segédosztályként a játékost (**Player**)
	- a kártyacsomagokat (**CardPack**)
- a nézet tartalmazza:
	- a játék főablakát (**MainWindow**), amely tartalmaz egy menüt és egy státuszsort
	- a beállítások segédablakát (**ConfigurationDialog**)

- a játékfelületet megjelenítő vezérlőt (**GameWidget**), amely tartalmazza a játékmezővel kapcsolatos tevékenységeket
- ehhez segédosztályként a felhasználói információkat kiíró vezérlőt (**PlayerStatusWidget**, ezt előléptetett vezérlővel állítjuk be a felülettervezőben), valamint a képet megjeleníteni tudó egyedi gombot (**ImageButton**)
- a nézet a modell publikus műveleteit hívja, és eseményeket is kaphat tőle
- egy csomag kártyát erőforrásként csatolunk az alkalmazáshoz (**packs.qrc**), hogy mindig legyen legalább egy csomag kártya

*Tervezés (architektúra):*

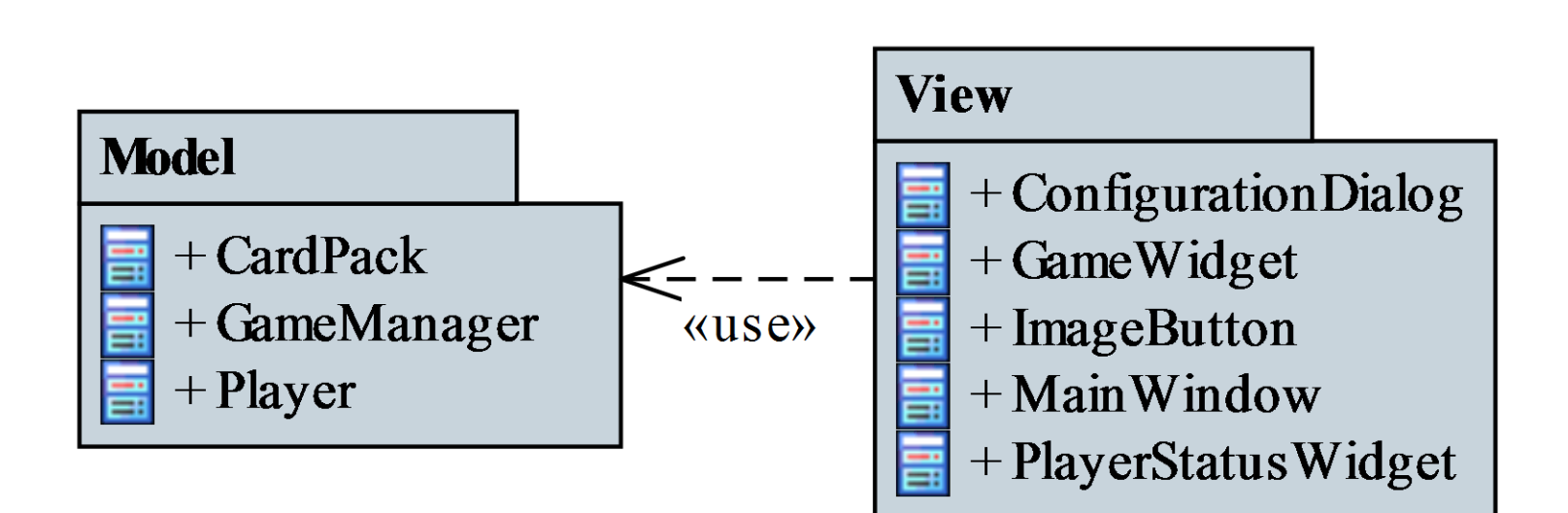

#### *Tervezés (modell):*

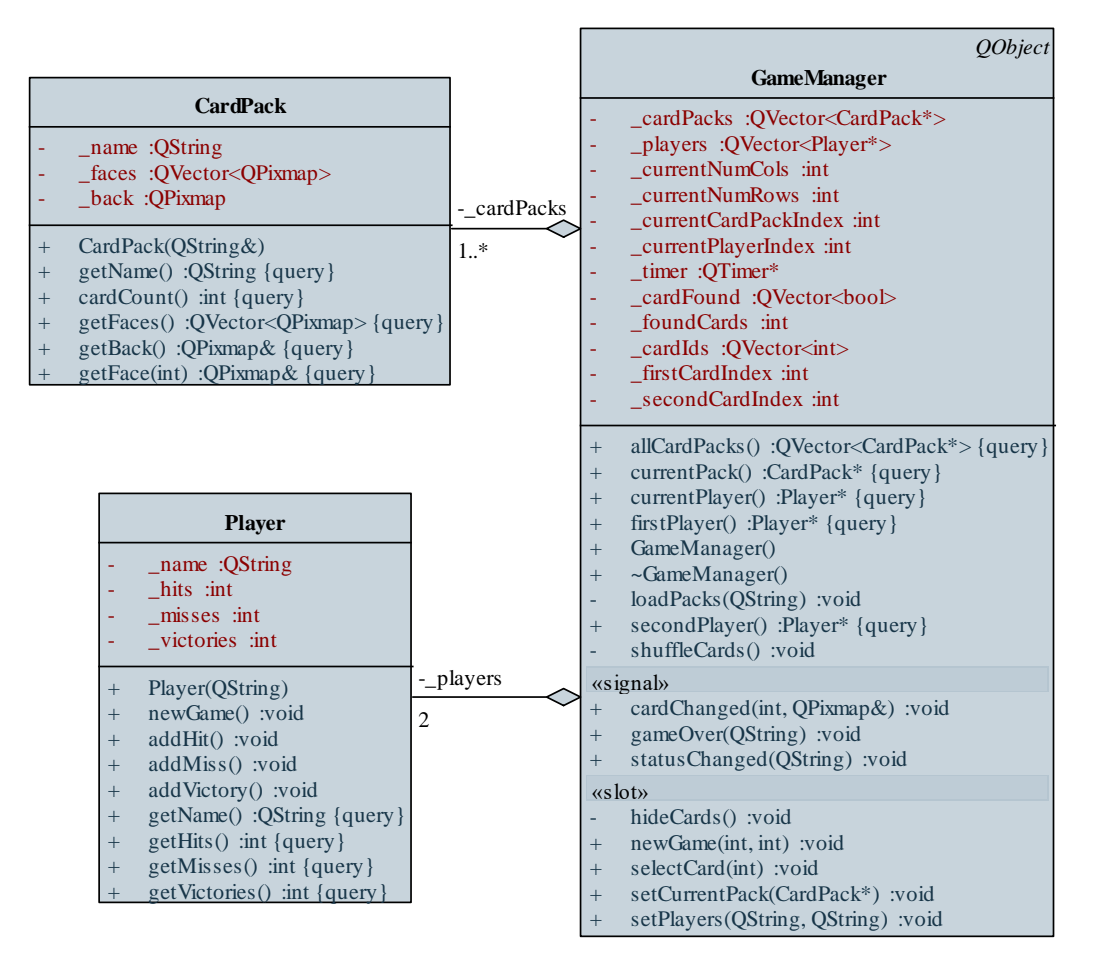

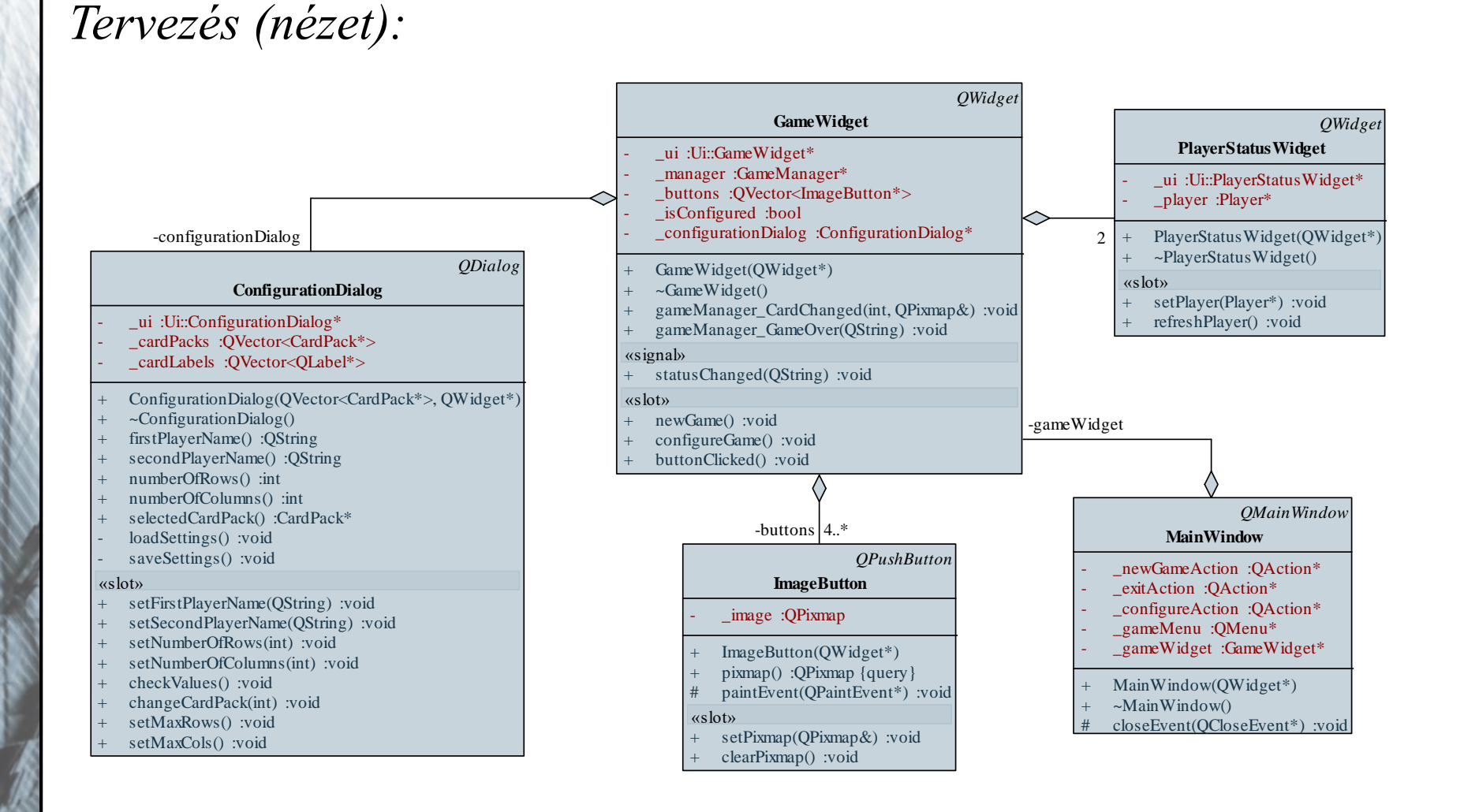

#### **ELTE IK, Eseményvezérelt alkalmazások fejlesztése I 7:23**

#### *Tervezés (dinamikus):*

- új játék indításához először a főablakban (**MainWindow**) kell kiváltanunk (**triggered**) a megfelelő akciót (**newGameAction**)
- ennek hatására a főablak új játékot indít (**newGame**) a játék nézetében (**GameWidget**)
- a nézet beállítja a játék paramétereit (**configureGame**)
- a nézet létrehozza az új játékot (**newGame**) a modellben (**GameManager**)
- a modell megkeveri a kártyákat (**shuffleCards**), majd eseménnyel jelzi az állapot változását (**changeStatus**)

#### *Tervezés (dinamikus):*

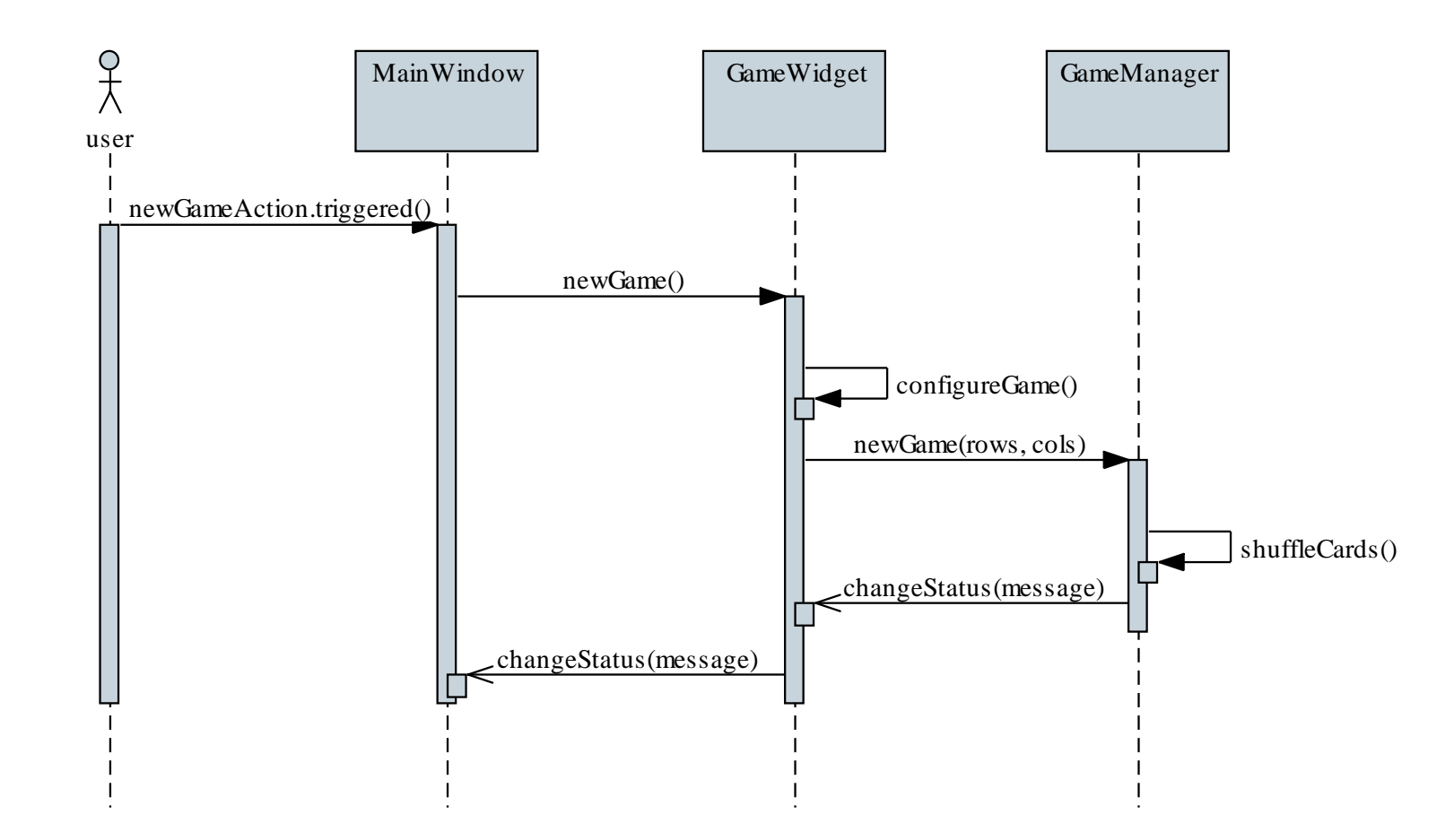

**ELTE IK, Eseményvezérelt alkalmazások fejlesztése I 7:25**

#### *Tervezés (dinamikus):*

- amennyiben új játékot kezdünk (**newGame**), a felület aktív lesz, játék végén (**gameOver**) pedig inaktívvá válik
- a játék modellje kezdetben egy kártyát sem mutat, de új játék kezdésekor (**newGame**) az összes kártyát megmutatja, majd automatikusan elrejti őket (**hideCards**)
- kiválasztás (**selectCard**) hatására előbb egyet, majd kettőt megmutathat (**cardChanged**)
- amennyiben a két kártya egyezik, és minden kártyát felfedtünk, vége a játéknak (**gameOver**)

#### *Tervezés (dinamikus):*

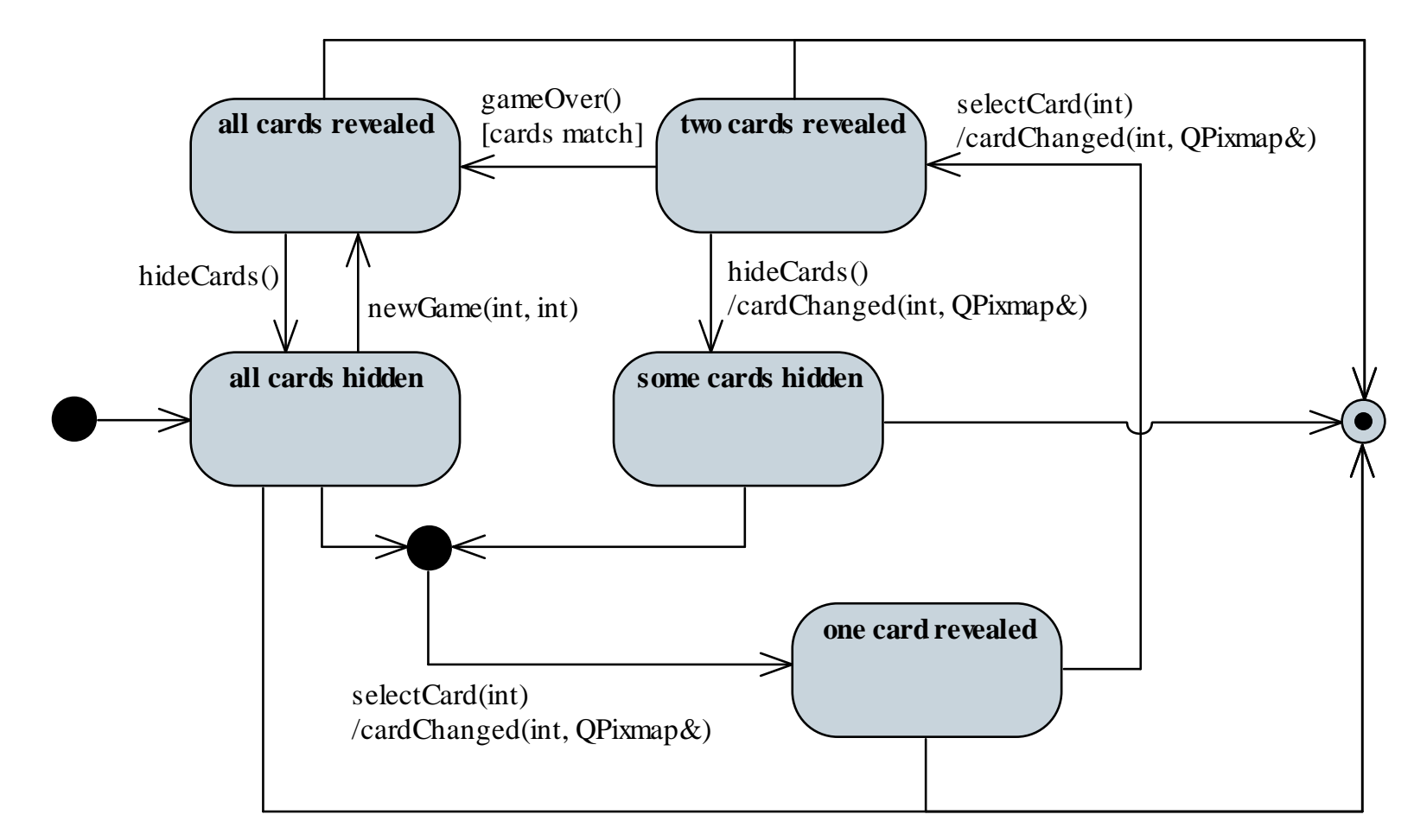

#### **ELTE IK, Eseményvezérelt alkalmazások fejlesztése I 7:27**

*Tervezés (dinamikus):*

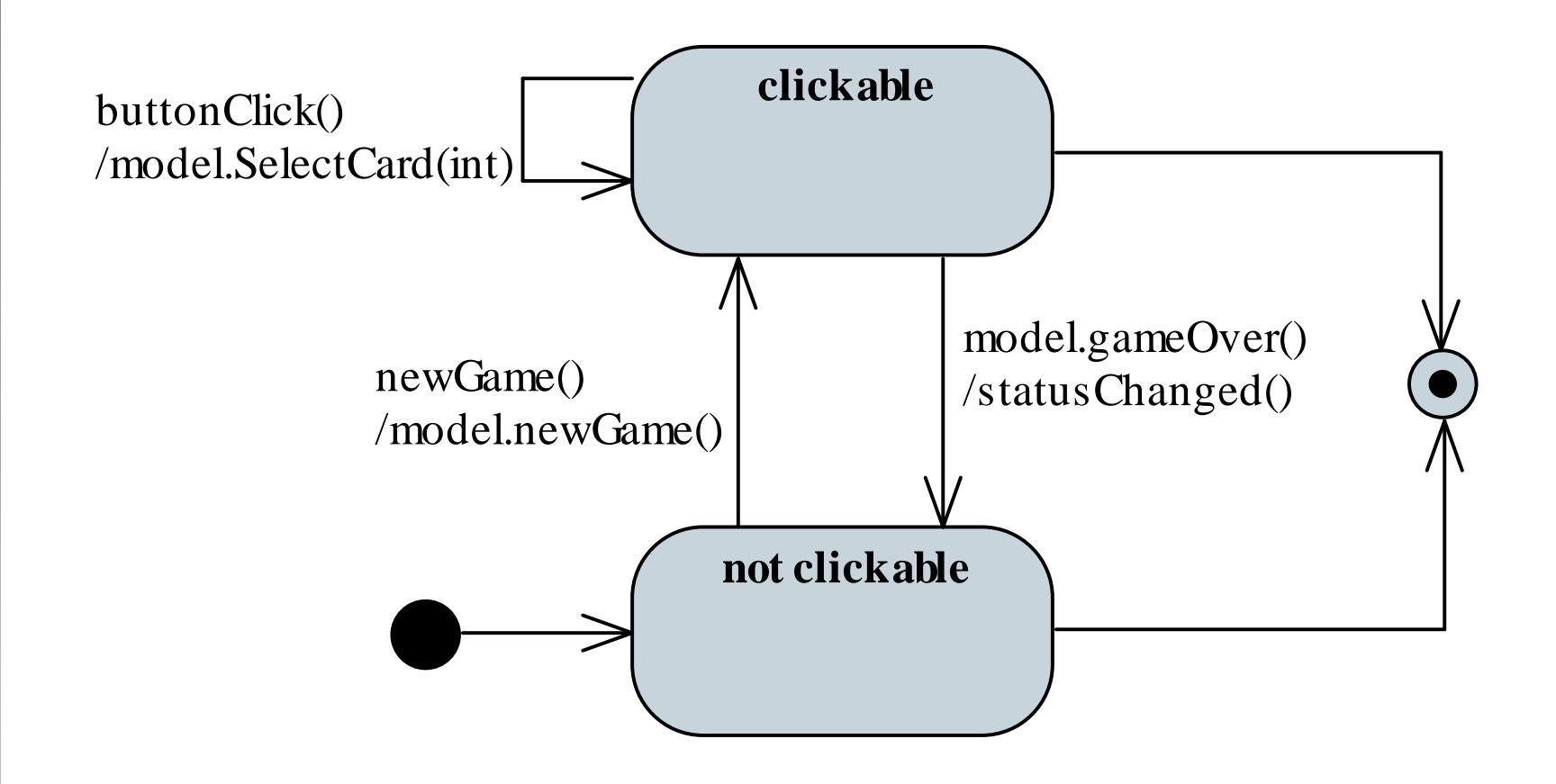

```
Megvalósítás (mainwindow.cpp):
```
**…**

**…**

**…**

**}**

```
MainWindow::MainWindow(){
```

```
connect(newGameAction, SIGNAL(triggered()),
   gameWidget, SLOT(newGame()));
connect(configureAction, SIGNAL(triggered()),
   gameWidget, SLOT(configureGame()));
```

```
connect(gameWidget, SIGNAL(statusChanged(
  QString)), this->statusBar(),
   SLOT(showMessage(QString)));
   // állapotváltás a játékban
```

```
Megvalósítás (gamewidget.cpp):
```
**…**

**…**

**…**

```
GameWidget::GameWidget(QWidget *parent) : … {
```

```
connect(manager,
```

```
SIGNAL(statusChanged(QString)), this,
SIGNAL(statusChanged(QString)));
```

```
// a logikai réteg eseménye egy újabb
```

```
// eseményt vált ki
```

```
connect(manager,
```

```
SIGNAL(statusChanged(QString)),
```

```
ui->firstPlayerStatus,
```

```
SLOT(refreshPlayer()));
```

```
Megvalósítás (gamemanager.cpp):
  …
```
**…**

**}**

**}**

**…**

**void GameManager::newGame(int numRows,** 

```
int numCols){
```

```
statusChanged(trUtf8("Új játék elindítva, ") +
  players[currentPlayerIndex]->getName() +
   trUtf8(" következik."));
   // esemény kiváltása
```